# Bio-Plex<sup>™</sup> Pro Mouse Cytokine, Chemokine, and Growth Factor Assays

# **Instruction Manual**

For technical support, call your local Bio-Rad<sup>™</sup> office, or in the U.S., call 1-800-424-6723. For research use only. Not for diagnostic procedures.

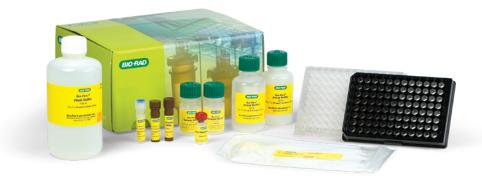

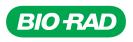

# **Table of Contents**

| Section 1  | Introduction             |
|------------|--------------------------|
| Section 2  | Kit Contents and Storage |
| Section 3  | Recommended Materials    |
| Section 4  | Assay Workflow           |
| Section 5  | Important Considerations |
| Section 6  | Detailed Instructions    |
|            | 1. Plan Plate Layout     |
|            | 2. Prepare Instrument    |
|            | 3. Prepare Wash Method   |
|            | 4. Prepare Standards     |
|            | 5. Prepare Samples       |
|            | 6. Prepare Coupled Beads |
|            | 7. Run Assay             |
|            | 8. Read Plate            |
| Section 7  | Troubleshooting Guide    |
| Section 8  | Plate Layout Template    |
| Section 9  | Calculation Worksheet    |
| Section 10 | Safety Considerations    |
| Section 11 | Ordering Information     |

# Section 1 Introduction

Cytokines, chemokines, and growth factors are a diverse group of cell signaling proteins expressed and secreted by virtually all cell types, including cells of endothelial, epithelial, and immune origin. These proteins interact with specific receptors on target cells to mediate important physiological responses such as growth, immunity, inflammation, and hematopoiesis. Dysregulation of expression is associated with pathological conditions ranging from cancer and diabetes to infection and autoimmune disease.

Bio-Plex Pro Assays enable researchers to quantify multiple protein biomarkers in a single well of a 96-well plate in 3–4 hours. These robust immunoassays require as little as 12.5 µl serum or plasma or 50 µl cell culture supernatant or other biological fluid. The use of magnetic (MagPlex) beads allows researchers to automate wash steps on a Bio-Plex Pro (or similar) Wash Station. Magnetic separation offers greater convenience and reproducibility compared to vacuum filtration.

Visit bio-rad.com/bio-plex for more information.

# **Principle**

#### Technology

The Bio-Plex Multiplex Immunoassay System is built upon the three core elements of xMAP technology:

- Fluorescently dyed microspheres (also called beads), each with a distinct color code or spectral address to permit discrimination of individual tests within a multiplex suspension. This allows simultaneous detection of up to 500 different types of molecules in a single well of the 96-well microplate on the Bio-Plex 3D System, up to 100 different types of molecules on the Bio-Plex 200 System, and up to 50 different types of molecules on the Luminex MAGPIX System
- On the Bio-Plex 200 and Bio-Plex 3D Systems, a dedicated flow cytometer with an optical bench comprising 2 lasers that excite the internal bead and reporter fluorophores. Associated detectors classify the bead region, identifying the specific target being measured and assessing the number of specific molecules bound to the capture sandwich assay on the beads. In the Luminex MAGPIX System, the entire sample load volume is injected into a chamber and magnetized into a monolayer where the beads and reporter fluorophores are excited by LEDs, imaged, and detected by charge-coupled device technology
- A high-speed digital signal processor that efficiently manages the fluorescence data

#### Assay Format

Bio-Plex Pro Assays are essentially immunoassays formatted on magnetic beads. The assay principle is similar to that of a sandwich enzyme-linked immunosorbent assay (ELISA) (Figure 1). Capture antibodies directed against the desired biomarker are covalently coupled to the beads. Coupled beads react with the sample containing the biomarker of interest. After a series of washes to remove unbound protein, a biotinylated detection antibody is added to create a sandwich complex. The final detection complex is formed with the addition of streptavidin-phycoerythrin (SA-PE) conjugate. Phycoerythrin serves as a fluorescent indicator or reporter.

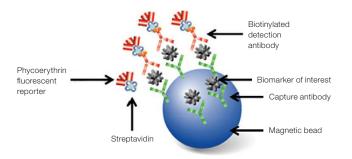

Fig. 1. Bio-Plex sandwich immunoassay.

### **Data Acquisition and Analysis**

Data from the reactions are acquired using a Bio-Plex System or a similar Luminex reader. When a multiplex assay suspension is drawn into the Bio-Plex 200 Reader, for example, a red (635 nm) laser illuminates the fluorescent dyes within each bead to provide bead classification and thus assay identification. At the same time, a green (532 nm) laser excites PE to generate a reporter signal, which is detected by a photomultiplier tube (PMT). A high-speed digital processor manages data output, and Bio-Plex Manager Software presents data as median fluorescence intensity (MFI or FI) as well as concentration (pg/ml). The concentration of analyte bound to each bead is proportional to the MFI of reporter signal.

Using Bio-Plex Data Pro Software, data from multiple instrument runs can be combined into a single project for easy data management, quick visualization of results, and simple statistical analysis.

# Section 2 Kit Contents and Storage

### **Reagents Supplied**

Bio-Plex Pro Mouse Cytokine, Chemokine, and Growth Factor Assays are offered in a convenient kit format that includes assay, reagent, and diluent components in a single box (Table 1).

| Component                               | 1 x 96-Well Component Format | 10 x 96-Well Component Format |
|-----------------------------------------|------------------------------|-------------------------------|
| Standard diluent                        | 10 ml                        | 100 ml                        |
| Sample diluent                          | 40 ml                        | 80 ml                         |
| Assay buffer                            | 50 ml                        | 500 ml                        |
| Wash buffer (10x)                       | 60 ml                        | 600 ml                        |
| Detection antibody diluent              | 5 ml                         | 50 ml                         |
| SA-PE (100x)                            | 1 tube                       | 1 tube                        |
| Assay plate (96-well flat bottom plate) | 1 plate                      | 10 plates                     |
| Sealing tape                            | 1 pack of 4                  | 10 packs of 4                 |
| Assay quick guide                       | 1 booklet                    | 1 booklet                     |
| Standard                                | 1 vial                       | 10 vials                      |
| Quality control*                        | 1 vial                       | 10 vials                      |
| Coupled magnetic beads (10x)            | 1 tube                       | 1 tube                        |
| Detection antibodies (10x)              | 1 tube                       | 1 tube                        |

Table 1. Contents of Bio-Plex Pro Mouse Cytokine, Chemokine, and Growth Factor Assays.\*

\* Quality controls in mouse Th17 cytokine premixed kits only.

### **Storage and Stability**

Kit contents should be stored at 4°C and never frozen. Coupled magnetic beads and SA-PE should be stored in the dark. All components are guaranteed for a minimum of 6 months from the date of purchase when stored as specified.

# Section 3 Recommended Materials

Recommended materials are listed in Table 2.

#### Table 2. Recommended materials.

| Item                                                                                                    | Ordering Information                                                           |
|----------------------------------------------------------------------------------------------------|--------------------------------------------------------------------------------|
| Bio-Plex Pro Mouse Th17 Cytokine Assays Quick Guide                                                                                                    | Document 10000118395<br>(download at bio-rad.com/bio-plexmousecytokine)        |
| Bio-Plex Pro Mouse Cytokine Assays Quick Guide                                                                                                    | Document 10000076327<br>(dowload at <b>bio-rad.com/bio-plexmousecytokine</b> ) |
| Bio-Plex 200 System or Luminex System with HTF                                                                                                    | Bio-Rad catalog #171000205                                                     |
| <b>Bio-Plex Validation Kit</b><br>Run the validation kit monthly to ensure optimal performance<br>of fluidics and optics systems                                                                                                    | Bio-Rad catalog #171203001                                                     |
| <b>Bio-Plex Calibration Kit</b><br>Run the calibration kit daily to standardize<br>fluorescence signal                                                                                                    | Bio-Rad catalog #171203060                                                     |
| Bio-Plex Pro Wash Station<br>For use with magnetic bead–based assays only                                                                                                    | Bio-Rad catalog #30034376                                                      |
| Bio-Plex Handheld Magnetic Washer<br>For use with magnetic bead-based assays only                                                                                                    | Bio-Rad catalog #17020100                                                      |
| Bio-Plex Pro Flat Bottom Plates (40 x 96-well)<br>For magnetic separation on the Bio-Plex Pro Wash Station                                                                                                    | Bio-Rad catalog #171025001                                                     |
| <b>Microtiter Plate Shaker</b><br>IKA MTS 2/4 Shaker for 2 or 4 microplates<br>or<br>Barnstead/Lab-Line Model 4625 Plate Shaker                                                                                                    | IKA catalog #3208000<br>VWR catalog #57019-600                                 |
| (or equivalent capable of 300–1,100 rpm)                                                                                                    |                                                                                |
| BR-2000 Vortexer                                                                                                    | Bio-Rad catalog #1660610                                                       |
| Reagent reservoirs, 25 ml<br>For capture beads and detection antibodies                                                                                                    | VistaLab catalog #3054-1002<br>or<br>VistaLab catalog #3054-1004               |
| Reagent reservoirs, 50 ml<br>For reagents and buffers                                                                                                    | VistaLab catalog #3054-1006                                                    |
| <b>Pall Acrodisc PF Syringe Filter with Supor Membrane</b> , 0.8/0.2 μm, 25 mm                                                                                                    | Pall catalog #4187                                                             |
| Filter plate, 1 x 96-well, with clear plastic lid and tray                                                                                                    | Bio-Rad catalog #171304502                                                     |
| Titertube <sup>™</sup> Micro Test Tube                                                                                                    | Bio-Rad catalog #2239390                                                       |
| Other items<br>15 ml polypropylene tubes for reagent dilutions<br>Calibrated pipets<br>Pipet tips<br>Sterile distilled water<br>Aluminum foil<br>Absorbent paper towels<br>1.5 or 2 ml microcentrifuge tubes<br>Standard flat bottom microplate (for calibrating vacuum manifold) |                                                                                |

# Section 4 Assay Workflow

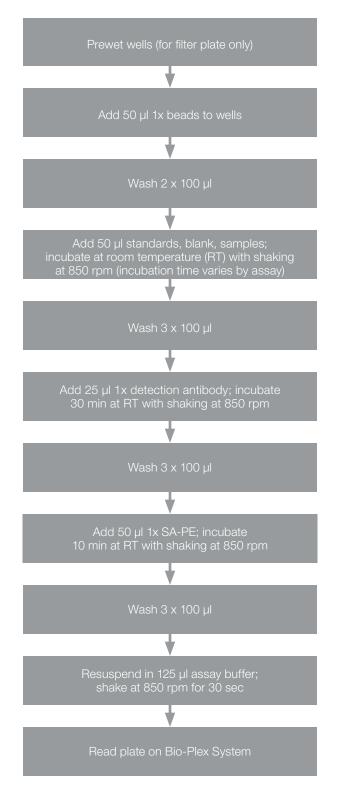

# Section 5 Important Considerations

### **Instruments and Software**

The cytokine assays described in this manual are compatible with all currently available Luminex life science research instruments. Assays can be read and analyzed with either Bio-Plex Manager Software or Luminex xPONENT Software.

### **Assay Procedures**

Pay close attention to vortexing, shaking, and incubation times and to Bio-Plex Reader PMT (RP1) settings, as these have been optimized specifically for each assay panel.

Calibrated pipets are recommended for delivery of accurate volumes during transfer, dilution, and addition steps.

# **Assay Quick Guide**

Each assay kit includes a printed Bio-Plex Pro Mouse Cytokine Assays Quick Guide (10000076327) and Bio-Plex Pro Mouse Th17 Cytokine Assays Quick Guide (10000118395), which can be used to prepare and run a full 1 x 96-well assay plate. Users can also download copies at **bio-rad.com/bio-plexmousecytokine**.

# **Bead Regions**

Bead regions for all analytes are listed in the Read Plate step (pages 15-18).

# Section 6 Detailed Instructions

The following pages provide detailed instructions for each step of the assay procedure, including preparation, running the assay, and reading the plate with Bio-Plex Manager and Luminex xPONENT Software programs.

### 1. Plan Plate Layout

Prior to running the assay, determine the total number of wells in the experiment using the Plate Layout Template on page 21 or the Plate Formatting tab in Bio-Plex Manager Software. A suggested plate layout is shown in Figure 2, with all conditions in duplicate.

- 1. Assign standards to columns 1 and 2, with the highest concentration in row A and the lowest concentration in row H.
- Assign the blank to wells A3 and A4. The blank should consist of your chosen standard diluent. Note that Bio-Plex Manager Software automatically subtracts the blank (B) MFI value from all other assay wells.
- 3. User-defined controls are assigned to wells in columns 3 and 4.
- 4. The remainder of the plate is available for samples.

5. Once the total number of wells is known, you can calculate the required volumes of beads (Tables 7–8), detection antibody (Tables 10–11), and SA-PE (Table 12). Use the respective tables or the Calculation Worksheet on pages 22–24.

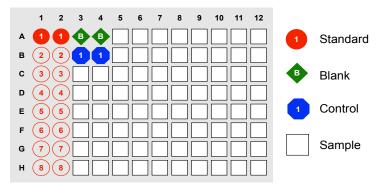

Fig. 2. Suggested plate layout. For detailed instructions on plate formatting in Bio-Plex Manager Software, see the Read Plate step (pages 15–18).

# 2. Prepare Instrument

Start up and calibrate the Bio-Plex 100/200 or similar system with Bio-Plex Manager Software prior to setting up the assay. The calibration kit should be run daily or before each use of the instrument to standardize the fluorescent signal. To prepare either a Bio-Plex 3D or Luminex MAGPIX Reader, consult its respective user manual.

The validation kit should be run monthly to ensure performance of fluidics and optics systems. Refer to either the software manual or online Help for directions on how to conduct validation.

#### Start Up System (Bio-Plex 100, 200, or similar)

- 1. Empty the waste bottle and fill the sheath fluid bottle before starting if high throughput fluidics (HTF) are not present. This will prevent fluidic system backup and potential data loss.
- 2. Turn on the reader, XY platform, and HTF (if included). Allow the system to warm up for 30 min (if not already done).
- 3. Select **Start up** and follow the instructions. If the system is idle for 4 hr without acquiring data, the lasers will automatically turn off. To reset the 4 hr countdown, select **Warm up** and wait for the lasers/optics to reach operational temperature.

#### **Calibrate System**

- 1. Select **Calibrate** 🐞 and confirm that the default values for CAL1 and CAL2 are the same as the values printed on the bottle of Bio-Plex Calibration Beads. Use the Bio-Plex System low RP1 target value even if assays will be run at high RP1.
- 2. Select **OK** and follow the software prompts for step-by-step instructions for CAL1 and CAL2 calibration.

**Note:** In Bio-Plex Manager Software version 6.1 and higher, startup, warm-up, and calibration can be performed together by selecting **Start up and calibrate** 

# **3. Prepare Wash Method**

Bio-Plex Pro Assays are compatible with both magnetic separation and vacuum filtration methods (Table 3). However, for best results, we recommend performing the assays in a flat bottom plate with magnetic separation.

| Table 3. Summary of compatible wash stations and plate types. |                                                                 |                   |  |
|---------------------------------------------------------------|-----------------------------------------------------------------|-------------------|--|
| Wash Method                                                   | Wash Station                                                    | Assay Plate       |  |
| Magnetic separation                                           | Bio-Plex Pro                                                    | Flat bottom plate |  |
|                                                               | Bio-Plex Pro II (use MAG programs)*                             |                   |  |
|                                                               | Bio-Plex Handheld Magnetic Washer                               |                   |  |
| Vacuum filtration                                             | Bio-Plex Pro II (use VAC programs)*<br>Vacuum manifold (manual) | Filter plate      |  |

#### Table 3. Summary of compatible wash stations and plate types

\* The Bio-Plex Pro II Wash Station has been discontinued.

#### Setting Up the Bio-Plex Pro or Bio-Plex Pro II Wash Station

The wash station does not require calibration; however, it should be primed before use. For more information, refer to the Bio-Plex Pro Wash Station Quick Guide (bulletin 5826).

- 1. Install the appropriate plate carrier on the wash station.
- 2. Use the prime procedure to prime channel 1 with wash buffer.

#### Setting Up the Bio-Plex Handheld Magnetic Washer

Place an empty flat bottom plate on the magnetic washer by sliding it under the retaining clips. Push the clips inward to secure the plate. Make sure the plate is held securely. If needed, the clips can be adjusted for height and tension. For detailed instructions, refer to the Bio-Plex Handheld Magnetic Washer User Guide (10023087).

**Warning** for Bio-Plex Handheld Magnetic Washer (#171020100) users: Magnetic field can be harmful to pacemaker wearers. Pacemaker wearers should stay back 30 cm (12 in.).

#### Setting Up a Vacuum Manifold

Calibrate the vacuum manifold by placing a standard 96-well flat bottom plate on the unit and adjusting the pressure to -1 to -3" Hg. In general, 100 µl liquid should take 3-4 sec to clear the well. For more detailed instructions, refer to the Bio-Plex 200 System Hardware Instruction Manual (10005042).

### 4. Prepare Standards

#### **General Instructions**

- It is essential to reconstitute and dilute standards exactly as described in this section. Incorrect
  preparation may lead to low signal, high background, or inconsistent measurements from plate to plate
- Use caution when opening the foil seals crimped on the stopper of the standard vial. Edges of the foil
  can become sharp during the removal process
- The product data sheet in the kit or the peel-off label provided with the standards lists the concentration of the most concentrated dilution point, S1. Enter this information into Bio-Plex Manager Software as instructed in the Read Plate step (pages 15–18)

#### Selecting a Diluent for Standards

Refer to Table 4 for recommended diluents based on different sample types.

As a general rule, reconstitute and dilute standards in a diluent similar to the final sample type or sample matrix.

#### Table 4. Summary of recommended diluents for standards.

| Sample Type                  | Diluent for Standards   | Add Bovine Serum Albumin (BSA) |
|------------------------------|-------------------------|--------------------------------|
| Serum and plasma             | Standard diluent        | None                           |
| Culture media, with serum    | Culture media           | None                           |
| Culture media, serum-free    | Culture media           | To 0.5% final                  |
| Lavage, sputum, other fluids | Bio-Plex Sample Diluent | To 0.5% final*                 |
| Lysate                       | Bio-Plex Sample Diluent | To 0.5% final*                 |

\* At least 0.5% final w/v BSA is recommended to stabilize analytes and reduce adsorption to labware.

#### **RP1 (PMT) Setting for Standard Curves**

The Bio-Plex 200 and 3D Systems have two RP1 (PMT) setting options, while the Luminex MAGPIX System has no PMT and therefore no PMT setting options. Instead, the MAGPIX System uses default instrument settings similar to low PMT on the Bio-Plex 200 System (Table 5).

#### Table 5. Overview of PMT setting options on Bio-Plex Systems.

| Instrument         | RP1 (PMT)                            |
|--------------------|--------------------------------------|
| Bio-Plex 100, 200* | Low, high                            |
| Bio-Plex 3D*       | Standard, enhanced                   |
| Luminex MAGPIX     | N/A, use default instrument settings |

\* Or similar Luminex System.

#### Reconstitute and Prepare Standard Dilution Series for Mouse Cytokine and Mouse Th17 Assays from a Single Vial of Standards

This procedure prepares enough material to run each dilution in duplicate.

- 1. Gently tap the vial containing the lyophilized standard.
- 2. Add 500 µl of the appropriate diluent (see Table 4). Do not use assay buffer to reconstitute the standards or controls.
- 3. Gently vortex the reconstituted standard and control for 5 sec then incubate on ice for 30 min. Be consistent with the incubation time in every assay to ensure best results.
- 4. During the incubation period, prepare the samples as instructed in the Prepare Samples step (pages 9–11).

The following procedure produces an eight-point standard curve with a fourfold dilution between each point. Pipet carefully using calibrated pipets and use new pipet tips for every volume transfer.

- 5. Label nine 1.5 ml polypropylene tubes S1 through S8 and Blank.
- 6. Add the specified volume of standard diluent to each tube (Figure 3).
- 7. Gently vortex the reconstituted standards for 5 sec before removing any volume.
- Add 128 µl of the reconstituted standard into the S1 tube containing 72 µl of standard diluent. Vortex at medium speed for 5 sec, then use a new pipet tip to transfer 50 µl from S1 tube to S2 tube. Vortex briefly.
- 9. Continue with 1:4 (fourfold) serial dilutions from tube S2 to S8, as shown in Figure 3. Use reconstituted and diluted standards immediately. Do not freeze for future use.

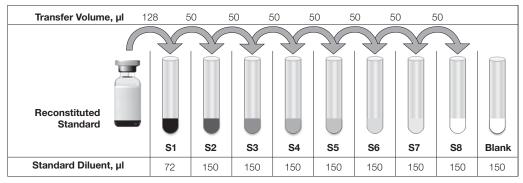

Fig. 3. Preparing a fourfold dilution series of mouse cytokine standards.

# 5. Prepare Samples

General guidelines for preparing different sample types are provided in Table 6. For more information, contact Bio-Rad Technical Support.

- Once thawed, keep samples on ice. Prepare dilutions just prior to the start of the assay and equilibrate to room temperature before use
- Do not freeze diluted samples

#### Table 6. Summary of recommended sample diluents and dilution factors.

|                 | Seru     | im and Plasma                          |                | Supernatant<br>er Fluids                                  | Cell and Tissue                                                         | e Lysates                   |
|-----------------|----------|----------------------------------------|----------------|-----------------------------------------------------------|-------------------------------------------------------------------------|-----------------------------|
| Assays          | Dilution | Diluent                                | Dilution       | Diluent                                                   | Dilution                                                                | Diluent                     |
| Mouse cytokines | 1:4      | Bio-Plex Sample<br>Diluent             | User optimized | Cell culture<br>medium or<br>buffer similar<br>to sample* | User optimized<br>(at least 1:2 of lysates at<br>200–900 µg/ml protein) | Bio-Plex<br>Sample Diluent* |
| Mouse ICAM-1    | 1:100    | Bio-Plex Sample,<br>Standard Diluent** | User optimized |                                                           |                                                                         |                             |

\* If samples are serum-free, add BSA to at least 0.5% final w/v to stabilize analytes and reduce adsorption to labware.

\*\* Requires a two-step dilution scheme as described on page 11. Due to differences in dilution factors, it is not possible to multiplex ICAM-1 with other assays.

#### **Sample Preparation**

#### Serum and Plasma

Ethylenediaminetetraacetic acid (EDTA) or citrate is preferred as an anticoagulant. Heparin-treated plasma, while compatible with Bio-Plex Pro Assays, may absorb certain soluble proteins of interest. Avoid using hemolyzed samples, as this may lead to false-positive results.

- 1. Draw whole blood into collection tubes containing anticoagulant. Invert tubes several times to mix.
- 2. For serum, allow blood to clot at room temperature for 30–45 minutes. For plasma, proceed directly to the centrifugation steps.
- 3. Perform centrifugation at 1,000 x g for 15 min at 4°C and transfer the serum or plasma to a clean polypropylene tube.
- 4. To completely remove platelets and precipitates, centrifuge again at 10,000 x g for 10 min at 4°C.
- 5. Dilute samples fourfold (1:4) by adding 1 volume of sample to 3 volumes of Bio-Plex Sample Diluent (for example, 40 μl sample + 120 μl sample diluent).
- 6. Assay samples immediately or aliquot into single-use tubes and store at –70°C. Avoid repeated freeze-thaw cycles.

#### Cell Culture Supernatant

- 1. Collect supernatants and centrifuge at 1,000 x g for 15 min at 4°C. For cell lines cultured in serum-free culture media, collect samples and add BSA as a carrier protein to a final concentration of at least 0.5% to stabilize protein analytes and to prevent adsorption to labware.
- 2. Transfer to a clean polypropylene tube. If cellular debris or precipitates are present, centrifuge again at 10,000 x g for 10 min at 4°C.
- 3. We recommend testing undiluted samples first. If levels are anticipated to be high, samples can be further diluted in culture medium. Rarely would samples need to be diluted greater than 1:10.
- 4. Assay immediately or store samples in single-use aliquots at -70°C. Avoid repeated freeze-thaw cycles.

#### Lavage, Sputum, and Other Biological Fluid Samples

Keep all samples on ice until ready for use. The appropriate sample dilution factor should be optimized by the user.

- 1. If required, dilute the sample in Bio-Plex Sample Diluent with BSA added to a final concentration of 0.5%.
- 2. Centrifugation at 10,000 x g for 10 min at 4°C may be required to clarify the sample.

#### Lysates

The Bio-Plex Cell Lysis Kit is required for lysate preparation (#171304011 for 1 x 96-well and #171304012 for 10 x 96-well). Refer to the Bio-Plex Pro Assay Reference Guide (bulletin 5297) for a list of published articles on cytokine analysis in tissue samples.

- Prepare the cell or tissue lysates according to the instructions provided with the Bio-Plex Cell Lysis Kit. The protease inhibitors factor I and factor II are included in the kit. Phenylmethylsulfonyl fluoride (PMSF) needs to be added to lysis buffer at a final concentration of 2 mM. The lysates should be free of particulate matter.
- 2. Determine the total protein concentration of the lysate. It may be necessary to test lyse your samples with different volumes of lysing solution to obtain the specified protein concentration range.
- 3. Dilute at least 1:2 in sample diluent + 0.5% BSA, to a final protein concentration of 200–900 µg/ml. For analytes with high expression, a lysate protein concentration as low as 50 µg/ml may be sufficient.

**Note:** For optimum antibody binding during sample incubation, it is important to dilute lysates as much as possible to reduce the detergent concentration.

4. If the lysate is not tested immediately, store at -20 to -70°C. Avoid repeated freeze-thaw cycles.

#### Sample Dilution for ICAM-1

ICAM-1 is typically found at high concentrations in the blood; therefore, higher sample dilutions are required to achieve measurable concentrations within the standard curve range.

For mouse ICAM-1 assays, dilute serum or plasma 1:100. For example:

- First dilution (1:4) 10 μl sample + 30 μl Bio-Plex Sample Diluent
- Second dilution (1:25) 5 μl from the first dilution + 120 μl Bio-Plex Standard Diluent

### 6. Prepare Coupled Beads

Instructions are provided for diluting the coupled beads to a 1x concentration.

**Note:** When using 10-pack reagents, ensure that only the required volumes of coupled beads, detection antibodies, SA-PE, and buffers have been removed from the tubes or bottles. For example, transfer a one-time volume of assay buffer sufficient to perform all steps of the assay procedure (that is, prewetting the filter plate, diluting coupled beads, diluting SA-PE, and resuspending the beads) into a 50 ml reservoir.

- 1. Use Tables 7–8 to calculate the volume of coupled beads and assay buffer needed.
- 2. Add the required volume of Bio-Plex Assay Buffer to a 15 ml polypropylene tube.
- Vortex the stock coupled beads at medium speed for 30 sec. Carefully open the cap and pipet any liquid trapped in the cap back into the tube. This is important to ensure maximum bead recovery. Do not centrifuge the vial; doing so will cause the beads to pellet.
- 4. Dilute coupled beads to 1x by pipetting the required volume into the 15 ml tube. **Vortex** briefly. Each well of the assay plate requires 5.0 μl (10x stock) adjusted to a final volume of 50 μl in assay buffer.
- 5. Protect the beads from light with aluminum foil. Equilibrate to room temperature prior to use.

**Note:** To minimize volume loss, use a 200–300  $\mu$ l capacity pipet to remove beads from the stock tube. If necessary, perform the volume transfer in two steps. Do not use a 1,000  $\mu$ l capacity pipet and/or wide bore pipet tip.

Prepare 1x coupled beads from 10x stock (includes 20% excess volume) according to Tables 7–8.

Note: Due to differences in dilution factors, it is not possible to multiplex ICAM-1 with cytokine assays.

| Table 7. Premixed par | el or one singleplex assay. |
|-----------------------|-----------------------------|
|-----------------------|-----------------------------|

| Number of Wells | 10x Beads, µl | Assay Buffer, µl | Total Volume, µl |
|-----------------|---------------|------------------|------------------|
| 96              | 575           | 5,175            | 5,750            |
| 48              | 288           | 2,587            | 2,875            |

#### Table 8. Mixing two singleplex assays or a premixed panel + singleplex assay.

| Number of Wells | Singleplex #1<br>10x Beads, µl | Singleplex #2<br>10x Beads, µl | Assay Buffer, µl | Total Volume, μl |
|-----------------|--------------------------------|--------------------------------|------------------|------------------|
| 96              | 575                            | 575                            | 4,600            | 5,750            |
| 48              | 288                            | 288                            | 2,300            | 2,876            |

### 7. Run Assay

#### Considerations

- Bring all assay components and samples to room temperature before use
- Use calibrated pipets and pipet carefully, avoiding bubbles. Use new pipet tips for every volume transfer
- Pay close attention to vortexing, shaking, and incubation instructions. Deviation from the protocol may result in low assay signal and assay variability
- Assay incubations are carried out in the dark on a shaker at 850 ± 50 rpm. Cover the plate with sealing tape and protect from light with aluminum foil

#### Considerations when Using a Vacuum Manifold

- After each incubation, place the filter plate on a calibrated vacuum apparatus and remove the liquid by vacuum filtration
- To wash, add 100 µl wash buffer to each well and remove the liquid as before. Ensure that all wells are
  exposed to the vacuum
- Thoroughly blot the bottom of the filter plate with a clean paper towel between each vacuum step to prevent cross-contamination
- Place the assay plate on the plastic plate holder/tray as needed
- Before each incubation, gently cover the plate with a new sheet of sealing tape. Avoid pressing down
  over the wells to prevent leaking from the bottom when using filter plates

#### Add Coupled Beads, Standards, and Samples

- 1. Cover unused wells with sealing tape.
- 2. Prewet the filter plate. Skip this step if using a flat bottom plate. Prewet the wells using 100 µl assay buffer and remove the liquid by vacuum filtration. Dry the bottom of the filter plate thoroughly by blotting on a clean paper towel.
- 3. Vortex the diluted (1x) coupled beads for **30 sec** at medium speed. Pour the diluted coupled beads into a reagent reservoir and transfer 50 µl to each well of the assay plate.

Tip: A multichannel pipet is highly recommended for ease of use and efficiency.

4. Wash the plate two times with 100 μl Bio-Plex Wash Buffer using the wash method of choice. See Table 9 for wash options and protocols.

| Table 9. Summary of wash options and protocols. After each assay step, select the appropriate Bio-Plex Pro Wash Station program or perform the |  |
|----------------------------------------------------------------------------------------------------|--|
| appropriate manual wash step as summarized here.                                                                                               |  |

|                               | Bio-Plex Pro or<br>Pro II Wash Station* | Bio-Plex Pro II<br>Wash Station* | Handheld Magnet or<br>Vacuum Manifold |
|-------------------------------|-----------------------------------------|----------------------------------|---------------------------------------|
| Assays Step                   | Magnetic Program                        | Vacuum Program                   | Manual Wash Steps                     |
| Add beads to plate            | MAG x2                                  | VAC x2                           | 2 x 100 μl                            |
| Sample incubation             | MAG x3                                  | VAC x3                           | 3 x 100 μl                            |
| Detection antibody incubation | MAG x3                                  | VAC x3                           | 3 x 100 μl                            |
| SA-PE incubation              | MAG x3                                  | VAC x3                           | 3 x 100 µl                            |

\* The Bio-Plex Pro II Wash Station has been discontinued.

- 5. Gently vortex the diluted standards, blanks, samples, and controls (if applicable) for **5 sec**. Transfer **50 µl** to each well of the assay plate, changing the pipet tip after every volume transfer.
- 6. Cover plate with a new sheet of sealing tape and protect from light with aluminum foil. Incubate on shaker at 850 ± 50 rpm at room temperature for 30 min.

**Note:** 850 rpm provides equivalent performance to shaker settings recommended in previous manuals (1,100 rpm for 30 sec, 300 rpm for incubation).

Note: Be consistent with the incubation time for optimal assay performance and reproducibility.

#### Prepare and Add Detection Antibodies

Instructions are provided for diluting the detection antibodies to a 1x concentration.

- 1. While the samples are incubating, use Tables 10–11 or the Calculation Worksheet on pages 22–24 to calculate the volume of detection antibodies and detection antibody diluent needed. Detection antibodies should be prepared **10 min before use**.
- 2. Add the required volume of Bio-Plex Detection Antibody Diluent to a 15 ml polypropylene tube.
- 3. Vortex the stock detection antibodies for 15–20 sec at medium speed, then perform a 30 sec spin to collect the entire volume at the bottom of the tube.
- 4. Dilute detection antibodies to 1x by pipetting the required volume into the 15 ml tube. Each well of the assay requires 2.5 μl (10x stock) adjusted to a final volume of 25 μl in detection antibody diluent HP.

Prepare 1x detection antibodies from 10x stock (includes 25% excess volume) according to Tables 10–11.

Note: Due to differences in dilution factors, it is not possible to multiplex ICAM-1 with other cytokine assays.

| Table 10. Premixed panel or one singleplex assay. |                              |                                   |                  |
|---------------------------------------------------|------------------------------|-----------------------------------|------------------|
| Number of Wells                                   | 10x Detection Antibodies, µl | Detection Antibody Diluent HP, µl | Total Volume, µl |
| 96                                                | 300                          | 2,700                             | 3,000            |
| 48                                                | 150                          | 1,350                             | 1,500            |

#### Table 11. Mixing two singleplex assays or a premixed panel + singleplex assay.

| Number of Wells | Singleplex #1<br>10x Detection Antibodies, µl | Singleplex #2<br>10x Detection Antibodies, µl | Detection Antibody<br>Diluent HP, µl | Total Volume, µl |
|-----------------|-----------------------------------------------|-----------------------------------------------|--------------------------------------|------------------|
| 96              | 300                                           | 300                                           | 2,400                                | 3,000            |
| 48              | 150                                           | 150                                           | 1,200                                | 1,500            |

5. After incubating the beads, samples, standards, and blank, slowly remove and discard the sealing tape.

- 6. Wash the plate three times with 100 µl wash buffer.
- Vortex the diluted (1x) detection antibodies gently for 5 sec. Pour into a reagent reservoir and transfer 25 µl to each well using a multichannel pipet.
- 8. Cover plate with a new sheet of sealing tape and protect from light with aluminum foil. Incubate on shaker at 850 ± 50 rpm for 30 min at room temperature.

#### Prepare and Add Streptavidin-Phycoerythrin (SA-PE)

- While the detection antibodies are incubating, use Table 12 or the Calculation Worksheet on pages 22–24 to calculate the volume of SA-PE (100x) and assay buffer needed. SA-PE should be prepared 10 min before use.
- 2. Add the required volume of assay buffer to a 15 ml polypropylene tube.
- 3. Vortex the 100x SA-PE for **5 sec** at medium speed. Perform a 30 sec spin to collect the entire volume at the bottom of the tube.
- 4. Dilute SA-PE to 1x by pipetting the required volume into the 15 ml tube. **Vortex** and protect from light until ready to use. Each well of the assay requires 0.5 μl (100x stock) adjusted to a final volume of 50 μl in assay buffer.

#### Table 12. Preparing 1x SA-PE from 100x stock (includes 25% excess volume).

| Number of Wells | 100x SA-PE, μΙ | Assay Buffer, µl | Total Volume, µl |  |
|-----------------|----------------|------------------|------------------|--|
| 96              | 60             | 5,940            | 6,000            |  |
| 48              | 30             | 2,970            | 3,000            |  |

- 5. After the detection antibody incubation, slowly remove and discard the sealing tape.
- 6. Wash the plate three times with 100 µl wash buffer.
- Vortex the diluted (1x) SA-PE at medium speed for 5 sec. Pour into a reagent reservoir and transfer 50 µl to each well using a multichannel pipet.
- Cover plate with a new sheet of sealing tape and protect from light with aluminum foil. Incubate on shaker at 850 ± 50 rpm for 10 min at room temperature.
- 9. After the SA-PE incubation step, slowly remove and discard the sealing tape.
- 10. Wash the plate three times with 100 µl wash buffer.
- 11. To resuspend beads for plate reading, add 125 μl of assay buffer to each well. Cover the plate with a new sheet of sealing tape. Shake at room temperature at 850 ± 50 rpm for 30 sec, and slowly remove the sealing tape. Ensure that the plate cover has been removed before placing the plate on the reader.
- 12. Remove the sealing tape and read the plate using the settings in Table 13. Refer to the Read Plate step (pages 15–18) for details.

#### Table 13. Read the plate using the appropriate instrument settings.

|                          | RP1 (PMT) Setting    |                                                                                                    |
|--------------------------|----------------------|----------------------------------------------------------------------------------------------------|
| Bio-Plex 100/200 System* | Bio-Plex 3D System*  | Luminex MAGPIX System                                                                                               |
|                          |                      |                                                                                                    |
| Low                      | Standard             | N/A, use default settings                                                                                           |
|                          |                      |                                                                                                    |
| 5,000-25,000             | Select MagPlex Beads |                                                                                                    |
| 50                       | 50                   |                                                                                                    |
|                          | Low<br>5,000–25,000  | Bio-Plex 100/200 System*     Bio-Plex 3D System*       Low     Standard       5,000-25,000     Select MagPlex Beads |

\* Or similar Luminex System.

### 8. Read Plate

Bio-Plex Manager Software is recommended for all Bio-Plex Pro Assay data acquisition and analysis. Instructions for Luminex xPONENT Software are also included. For instructions using other xMAP System software packages, contact Bio-Rad Technical Support or your regional Bio-Rad field applications specialist.

#### Prepare Protocol in Bio-Plex Manager Software Version 6.0 and Higher

The protocol should be prepared in advance so that the plate is read as soon as the experiment is complete.

A protocol file specifies the analytes used in the reading, the plate wells to be read, sample information, the values of standards and controls, and instrument settings.

Bio-Plex Manager Software contains protocols for most Bio-Plex Assays. Choose from available protocols or create a new protocol. To create a new protocol, select **File**, then **New** from the main menu. Locate and follow the steps under Protocol Settings.

- 1. Click Describe Protocol and enter information about the assay (optional).
- 2. Click Select Analytes and create a new panel.
  - a. Click Add Panel 🔃 in the Select Analytes toolbar. Enter a new panel name. Select Bio-Plex Pro Assay Magnetic from the assay dropdown menu. If using Bio-Plex Manager Software 5.0 or earlier version, select MagPlex from the assay dropdown menu.
  - b. Click **Add**. Enter the bead region number and name for the first analyte. Click **Add Continue** to repeat for each analyte in the assay. For reference, bead regions are shown in Table 14.
  - c. Click Add when the last analyte has been added and click OK to save the new panel.
  - d. Highlight analytes from the Available list (left) and move to the Selected list (right) using the Add button. To move all analytes at once, simply click **Add All**.
  - e. If some of the analytes need to be removed from the Selected list, highlight them and select Remove. If desired, it is possible to rename the panel by clicking Rename Panel and entering a new panel name.

**Note:** Do not use preset panels found in Bio-Plex Manager Software 5.0 or earlier version as the bead regions are not up to date.

f. Visually confirm the selected analytes and proceed to step 3.

| Analyte         | Bead Region | Analyte        | Bead Region | Analyte           | Bead Region |
|-----------------|-------------|----------------|-------------|-------------------|-------------|
| Basic FGF       | 25          | IL-10          | 56          | KC (GRO-α/CXCL1)  | 57          |
| CD40L           | 30          | IL-12 (p40)    | 76          | LIF               | 45          |
| Eotaxin (CCL11) | 74          | IL-12 (p70)    | 78          | MCP-1 (CCL2/MCAF) | 51          |
| G-CSF           | 54          | IL-13          | 37          | M-CSF             | 26          |
| GM-CSF          | 73          | IL-15          | 42          | MIG (CXCL9)       | 44          |
| ICAM-1*         | 22          | IL-17A         | 72          | MIP-1a (CCL3)     | 77          |
| IFN-γ           | 34          | IL-17F         | 28          | MIP-1β (CCL4)     | 75          |
| IL-1α           | 53          | IL-18**        | 20          | MIP-2 (CXCL2)     | 27          |
| IL-1β           | 19          | IL-21          | 14          | MIP-3α (CCL20)    | 12          |
| IL-2            | 36          | IL-22          | 15          | PDGF-BB           | 35          |
| IL-3            | 18          | IL-23 (p19)    | 61          | RANTES            | 55          |
| IL-4            | 39          | IL-25 (IL-17E) | 67          | TNF-α             | 21          |
| IL-5            | 52          | IL-27 (p28)    | 43          | VEGF              | 47          |
| IL-6            | 38          | IL-31          | 29          |                   |             |
| IL-9            | 33          | IL-33          | 13          |                   |             |

Table 14. Bead regions for Bio-Plex Pro Mouse Cytokine Assays.

\* Due to differences in dilution factors, it is not possible to multiplex ICAM-1 with other assays.

 $^{\star\star}$  IL-18 is not available as a singleplex assay but only as part of an assay panel.

- 3. Click **Format Plate** and format the plate according to the plate layout created in the Plan Plate Layout step (pages 5–6). To modify the plate layout, follow these steps (see Figure 4).
  - a. Select the Plate Formatting tab.
  - b. Select the standards icon (s) and drag the cursor over all the wells that contain standards. Repeat this process for blanks (b), controls (c), and samples [x].

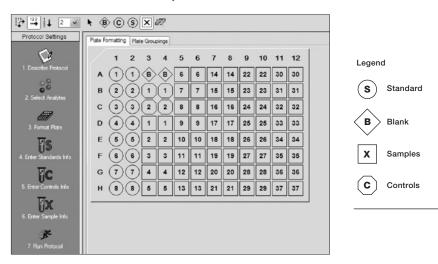

Fig. 4. Plate formatting.

- 4. Click Enter Standards Info in the Protocol Settings bar.
  - a. Enter the highest concentration of each analyte in the top row (labeled S1) of the table. S1 concentration information is included on the peel-off sticker provided with each vial of standards.
  - b. Enter a dilution factor of 4 and click **Calculate**. The concentrations for each standard point will be populated for all analytes in the table.
  - c. Optional: enter the lot number of the vial of standards into the Standard Lot box and click Save.

- 5. Click **Enter Controls Info** and, for user-defined controls, select an analyte from the dropdown menu, then enter a description and concentration. Repeat for each additional analyte in the assay.
- 6. Click Enter Sample Info and enter sample information and the appropriate dilution factor.
- 7. Click **Run Protocol** and confirm that the assay settings are correct.
  - a. Refer to Table 13 for the recommended RP1 (PMT) setting.
  - b. Confirm that data acquisition is set to 50 beads per region. In Advanced Settings, confirm that the bead map is set to 100 region, the sample size is set to 50 μl, and the DD gates are set to 5,000 (Low) and 25,000 (High). In Bio-Plex Manager Software versions 4.0, 4.1, and 4.1.1, check Override Gates and set the DD gate values as indicated.
  - c. Select **Start**, name and save the .rbx file, and begin data acquisition. The Run Protocol pop-up screen will appear. Click **Eject/Retract** to eject the plate carrier.

#### Acquire Data

- 1. Shake the assay plate at 850 ± 50 rpm for 30 sec and visually inspect the plate to ensure that the assay wells are filled with buffer. Slowly remove the sealing tape and any plate cover before placing the plate on the plate carrier.
- 2. Click **Run Protocol**. In the pop-up screen, select **Load Plate** and click **OK** to start acquiring data.
- 3. Use the **Wash Between Plates** *command after every plate run to reduce the possibility of clogging the instrument.*
- 4. If acquiring data from more than one plate, empty the waste bottle and refill the sheath bottle after each plate (if HTF are not present). Select **Wash Between Plates** and follow the instructions. Then repeat the Prepare Protocol and Acquire Data instructions.
- 5. When data acquisition is complete, select **Shut down** 🤌 and follow the instructions.

#### **Reacquire Data**

It is possible to acquire data from a well or plate a second time using the **Rerun/Recovery** mode located below Start in the Run Protocol step. Any previous data will be overwritten.

- 1. Check the wells from which data will be reacquired.
- 2. Remove the buffer with the wash method of choice.
- Add 100 µl assay buffer to each well. Cover the filter plate with a new sheet of sealing tape. Shake the plate at 850 ± 50 rpm for 30 sec. Slowly remove the sealing tape before placing the plate on the plate reader.
- 4. Repeat the **Acquire Data** steps to reacquire data. The data acquired should be similar to those acquired initially; however, the acquisition time will be extended because the wells have fewer beads.

#### Data Analysis: Removing Outliers

Outliers are identified as standard data points that do not meet accuracy or precision requirements and should be considered invalid when performing curve fitting. As such, they should be removed to generate a more realistic and accurate standard curve. This may result in an extended assay working range and allow quantitation of samples that might otherwise be considered out of range.

In Bio-Plex Manager Software version 6.0 and higher, outliers can be automatically removed by selecting **Optimize** in the Standard Curve window. In Bio-Plex Manager Software 5.0 and earlier versions, outliers can be manually selected in the Report Table. Visit online Help to learn more about the standard curve optimizer feature and how outliers are determined.

#### Previous Versions of Bio-Plex Manager Software

For instructions on using previous versions of Bio-Plex Manager Software, please contact Bio-Rad Technical Support.

#### Luminex xPONENT Software

Although guidelines are provided here, consult the xPONENT Software manual for more details. Perform a system initialization with the Luminex Calibration and Performance Verification Kit, as directed by Luminex. Select **Batches** to set up the protocol and follow the information under Settings.

**Note:** The instrument settings described here apply to Luminex 100, 200, and FLEXMAP 3D or Bio-Plex 3D Systems. For the Luminex MAGPIX Reader, use the default instrument settings.

- 1. Select MagPlex as the bead type for magnetic beads, which automatically sets the DD gates.
- 2. Volume = 50  $\mu$ l.
- 3. Refer to Table 13 to select the appropriate PMT setting for your instrument.
- 4. Plate name: 96-well plate.
- 5. Analysis type: Quantitative; 5PL Curve Fit.
- 6. Number of standards: 8.

Select Analytes to set up the panel.

- 1. Enter pg/ml in the Units field.
- 2. Enter **50** in the Count field.
- 3. Select the bead region and enter the analyte name.
- 4. Click Apply all for Units and Count.

#### Select Stds and Ctrls.

1. Enter standard concentrations, lot number, dilution factor, and other information as applicable.

After the assay is complete, select **Results**, and then select **Saved Batches**.

# Section 7 Troubleshooting Guide

This troubleshooting guide addresses problems that may be encountered with Bio-Plex Pro Assays. If you experience any of the problems listed, review the possible causes and solutions provided. Poor assay performance may also be due to the Bio-Plex Suspension Array Reader. To eliminate this possibility, use the validation kit to assist in determining whether the array reader is functioning properly.

| Problem and Possible Causes                                                           | Possible Solutions                                                                                                    |
|---------------------------------------------------------------------------------------|----------------------------------------------------------------------------------------------------|
| High Intra-Assay CV                                                                   |                                                                                                    |
| Standards were not reconstituted consistently between assays                          | Incubate the reconstituted standards for 30 min on ice. Always be consistent with the incubation time and temperature.                                                                                                    |
| Reconstituted standards and diluted samples<br>were not stored properly               | Reconstituted standards and diluted samples should be prepared on ice as instructed.<br>Prior to plating, the reconstituted standards and diluted samples should be equilibrated to room temperature.                                                                                                   |
| Bottom of filter plate not dry                                                        | Dry the bottom of the filter plate with absorbent paper towel (preferably lint-free) to prevent cross-well contamination.                                                                                                    |
| Improper pipetting technique                                                          | Pipet carefully when adding standards, samples, detection antibodies, and SA-PE, especially when using a multichannel pipet. Use a calibrated pipet. Change pipet tip after every volume transfer.                                                                                                    |
| Reagents and assay components not equilibrated to room temperature prior to pipetting | All reagents and assay components should be equilibrated to room temperature prior to pipetting.                                                                                                    |
| Contamination with wash buffer during wash steps                                      | During the wash steps, be careful not to splash wash buffer from one well to another.<br>Be sure that the wells are filtered completely and that no residual volume remains. Ensure<br>that the microplate shaker setting is not too high. Reduce the microplate shaker speed to<br>minimize splashing. |
| Slow pipetting of samples and reagents across the plate                               | Sample pipetting across the entire plate should take less than 4 minutes. Reagent pipetting across the entire plate should take less than 1 minute.                                                                                                    |
| Bio-Plex Wash Station: insufficient washing due to clogged pins                       | Clean dispensing pins with the thicker of the two cleaning needles provided with washer. Perforr regular rinses to minimize salt buildup.                                                                                                    |
| Low Bead Count                                                                        |                                                                                                    |
| Miscalculation of bead dilution                                                       | Check your calculations and be careful to add the correct volumes.                                                                                                    |
| Beads clumped in multiplex bead stock tube                                            | Vortex for 30 sec at medium speed before aliquoting beads.                                                                                                    |
| Vacuum on for too long when aspirating buffer<br>from wells                           | Do not apply vacuum to the filter plate for longer than 10 sec after the buffer is completely drained from each well.                                                                                                    |
| Filter plate not shaken enough before incubation steps and prior to reading           | Shake the filter plate at 850 $\pm$ 50 rpm for 30 sec before incubation steps and immediately before reading the plate.                                                                                                    |
| Reader is clogged                                                                     | Refer to the troubleshooting guide in the Bio-Plex 200 System Hardware Instruction Manual (10005042).                                                                                                    |
| Low Signal or Poor Sensitivity                                                        |                                                                                                    |
| Standards reconstituted incorrectly                                                   | Follow the standard preparation instructions carefully.                                                                                                    |
| Detection antibody or SA-PE<br>diluted incorrectly                                    | Check your calculations and be careful to add the correct volumes.                                                                                                    |
| High Background Signal                                                                |                                                                                                    |
| Incorrect buffer was used (for example, assay<br>buffer used to dilute standards)     | Use standard diluent or diluent similar to final sample matrix to dilute standards.                                                                                                    |
| Accidentally spiked blank wells                                                       | Do not add any antigens to the blank wells.                                                                                                    |
| Detection antibodies or SA-PE incubated too long                                      | Follow the procedure incubation time precisely.                                                                                                    |
| Poor Recovery                                                                         |                                                                                                    |
| Expired Bio-Plex reagents were used                                                   | Check that reagents have not expired. Use new or nonexpired components.                                                                                                    |
| Incorrect amounts of components were added                                            | Check your calculations and be careful to add the correct volumes.                                                                                                    |
| Microplate shaker set to an incorrect speed                                           | Check the microplate shaker speed and use the recommended setting. Setting the speed too high may cause splashing and contamination. Use the recommended plate shaker.                                                                                                    |
|                                                                                       |                                                                                                    |

# **Troubleshooting Guide (continued)**

| Problem and Possible Causes                            | Possible Solutions                                                                                                    |
|--------------------------------------------------------|----------------------------------------------------------------------------------------------------|
| Poor Recovery (continued)                              |                                                                                                    |
| Improper pipetting technique                           | Pipet carefully when adding standards, samples, detection antibodies, and SA-PE, especially<br>when using a multichannel pipet. Use a calibrated pipet. Change pipet tip after every volume<br>transfer.                                                                                                    |
| Impact of Sample Matrix                                |                                                                                                    |
| Negative MFI values in samples or standards            | If samples contain little or no analyte, negative values observed may be due to statistical variation. If assay drift is suspected, retest the samples by positioning them next to the standards. If contamination of standards is suspected, check the standard replicate value and be careful when adding samples to the wells. Matrix effects could also produce negative sample values.<br>Bio-Plex Manager Software automatically subtracts the blank (B) FI value from all other assay wells. While this has no impact on observed concentrations of samples within the assay working range, it may result in a negative FI value if the blank's FI value is greater than either the standard or sample value. If this is undesirable, then assign wells as a sample (X) or control (C) in the protocol or results file. |
| Poor precision in serum and plasma sample measurements | Check whether any interfering components, such as heparin-based anticoagulant, additives,<br>or gel from separators, were introduced into the samples. Avoid using hemolyzed and heavily<br>lipemic samples. Remove visible particulate in samples by centrifugation. Avoid multiple freeze-<br>thaw cycles of samples.                                                                                                    |

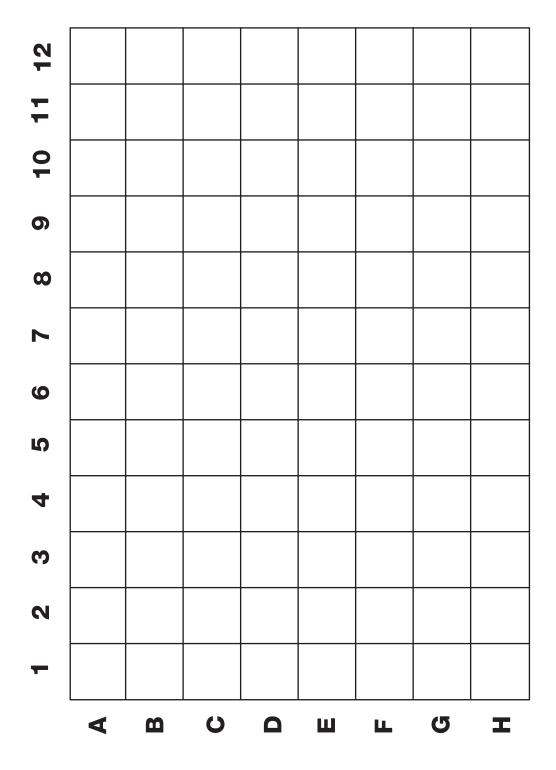

# Section 9 Calculation Worksheet

If using either a **premixed panel or one singleplex assay** with 10x stocks of beads and detection antibodies, follow these directions.

Plan the plate layout and enter the number of wells to be used in the assay:

#### 1. Determine the volume of 1x coupled beads needed.

a. Each well requires 50 µl of coupled beads (1x):  $\_\_\_x 50 µl = \_\_µl$ b. Include 20% excess to ensure enough volume:  $\_\_µl x 0.20 = \_\_µl$ c. Total volume of 1x coupled beads:  $\_\_µl + \_\_µl = \_\_µl$ d. Volume of 10x coupled beads required:  $\_\_µl / 10 = \_\_µl$ e. Volume of assay buffer required:  $\_µl - \_\_µl = \_\_6$ 

#### 2. Determine the volume of 1x detection antibody needed.

| a. Each well requires 25 µl detection antibodies (1) | x):x 25 μl =μl<br>1 7                         |
|------------------------------------------------------|-----------------------------------------------|
| b. Include 25% excess to ensure enough volume:       | μl x 0.25 =μl<br>7                            |
| c. Total volume of 1x detection antibodies:7         | _µl +µl =µl<br>8 9                            |
| d. Volume of 10x detection antibodies required:      | μl / 10 =μl<br>9 10                           |
| e. Volume of detection antibody diluent required: _  | $\mu$   - $\mu$   = $\mu$   = $\mu$   9 10 11 |

#### 3. Determine the volume of 1x SA-PE needed.

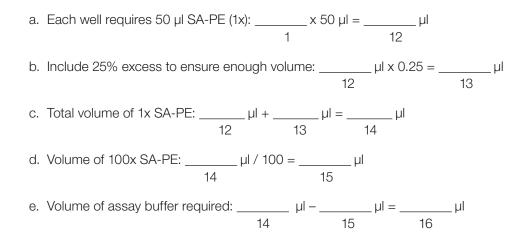

If **mixing singleplex assays** with 10x stocks of beads and detection antibodies, follow these directions. Enter the number of wells to be used in the assay: \_\_\_\_\_

#### 1. Determine the volume of 1x coupled beads needed.

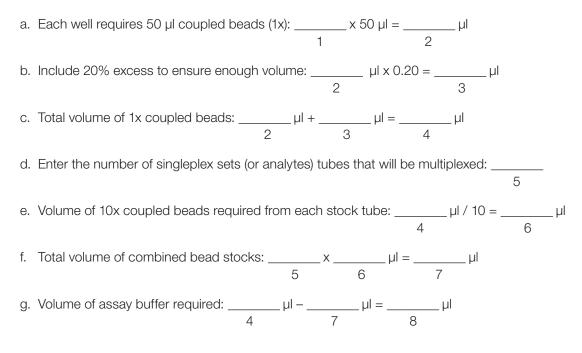

Section 9 Calculation Worksheet

#### 2. Determine the volume of 1x detection antibody needed.

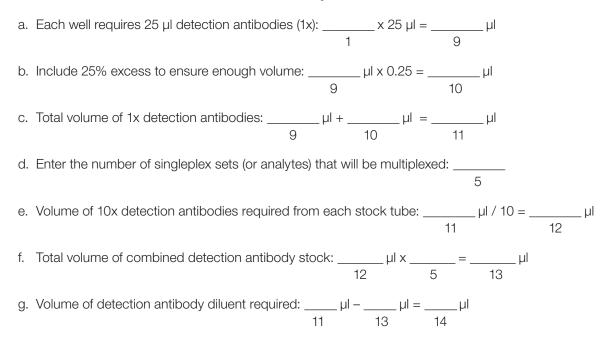

#### 3. Determine the volume of 1x SA-PE needed.

| a. Each well requires 50 $\mu$ l SA-PE (1x): x 50 $\mu$ l = $\mu$ l     |
|-------------------------------------------------------------------------|
| 1 15                                                                    |
| b. Include 25% excess to ensure enough volume: $\mu$ l x 0.25 = $\mu$ l |
| 15 16                                                                   |
| c. Total volume of 1x SA-PE: μl + μl = μl                               |
| 15 16 17                                                                |
| d. Volume of 100x SA-PE required: $\mu$ l / 100 = $\mu$ l               |
| 17 18                                                                   |
|                                                                         |
| e. Volume of assay buffer required: $\mu = \mu = \mu$                   |
| 17 18 19                                                                |

# Section 10 Safety Considerations

Eye protection and gloves are recommended when using these products. Consult the SDS for additional information. The Bio-Plex Pro assays contain components of animal origin. This material should be handled as if capable of transmitting infectious agents. Use universal precautions. These components should be handled at Biosafety Level 2 containment according to the U.S. Department of Health and Human Services publication, Biosafety in Microbiological and Biomedical Laboratories, 6th Edition (Centers for Disease Control and Prevention, National Institutes of Health, No. 300859, 2020).

Warning for Bio-Plex Handheld Magnetic Washer (#171020100): Magnetic field can be harmful to pacemaker wearers. Pacemaker wearers stay back 30 cm (12 in).

# Section 11 Ordering Information

Go to bio-rad.com/bio-plexmousecytokine for detailed ordering information.

 Catalog #
 Description

 Premixed All-In-One Multiplex Assays

 M6000007A
 Bio-Plex Pro Mouse Cytokine 8-Plex Panel, 1 × 96-well

 MD000000EL
 Bio-Plex Pro Mouse Cytokine 9-Plex Panel, 1 × 96-well

 M600009RDPD
 Bio-Plex Pro Mouse Cytokine 23-Plex Panel, 1 × 96-well

 M6000003J7
 Bio-Plex Pro Mouse Cytokine 23-Plex Panel, 1 × 96-well

 M6000007NY
 Bio-Plex Pro Mouse Cytokine Th1/Th2 Panel, 1 × 96-well

 M600007NY
 Bio-Plex Pro Mouse Th17 Cytokine Panel 6-Plex, 1 × 96-well

 12010828
 Bio-Plex Pro Mouse Th17 Cytokine Panel 10-Plex, 1 × 96-well

 L600004C6
 Bio-Plex Pro Mouse Cytokine Th1 Panel, 1 × 96-well

 L600004KVT
 Bio-Plex Pro Mouse Cytokine Th2 Panel, 1 × 96-well

#### Bio-Plex x-Plex Assays (We Mix)

Premium custom assay service using the Bio-Plex Assay Builder, **bio-rad.com/bio-plex/assaybuilder**, to select analytes and plate type of interest. Assays are supplied as premixed coupled beads and detection antibodies in the all-in-one kit format.

#### **Bio-Plex Express Assays (You Mix)**

Fast and economical custom assay service using the Bio-Plex Assay Builder, **bio-rad.com/bio-plex/ assaybuilder**, to select analytes and plate type of interest. Assays are supplied as individual sets of coupled beads and detection antibodies in the all-in-one kit format.

#### Singleplex Sets and Individual Components

A host of singleplex sets and individual assay components are available. Go to **bio-rad.com/bio-plex** for more information. Go to the product page, **bio-rad.com/bio-plexmousecytokine**, and click **Rgnts & Stds** and **Singleplexes** tabs for assay ordering information.

BIO-RAD, BIO-PLEX, and TITERTUBE are trademarks of Bio-Rad Laboratories, Inc. in certain jurisdictions. Luminex and xMAP are trademarks of Luminex Corporation. All trademarks used herein are the property of their respective owner. © 2022 Bio-Rad Laboratories, Inc.

The Bio-Plex Suspension Array System includes fluorescently labeled microspheres and instrumentation licensed to Bio-Rad Laboratories, Inc. by the Luminex Corporation.

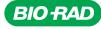

#### Bio-Rad Laboratories, Inc.

Life Science Group
Website bio-rad.com USA 1 800 424 6723 Australia 61 2 9914 2800 Austria 00 800 00 24 67 23 Belgium 00 800 00 24 67 23 Brazil 4003 0399 Canada 1 905 364 3435 China 86 21 6169 8500 Czech Republic 00 800 00 24 67 23 Denmark 00 800 00 24 67 23 Finland 00 800 00 24 67 23 France 00 800 00 24 67 23 Germany 00 800 00 24 67 23 Hong Kong 852 2789 3300 Hungary 00 800 00 24 67 23 India 91 124 4029300 Israel 0 3 9636050 Italy 00 800 00 24 67 23 Japan 81 3 6361 7000 Korea 82 2 3473 4460 Luxembourg 00 800 00 24 67 23 Portugal 00 800 00 24 67 23 New Zealand 64 9 415 2280 Norway 00 800 00 24 67 23 Portugal 00 800 00 24 67 23 Russian Federation 00 800 00 24 67 23 Singapore 65 6415 3188 South Africa 00 800 00 24 67 23 Spain 00 800 00 24 67 23 Sweden 00 800 00 24 67 23 Switzerland 00 800 00 24 67 23 Taiwan 886 2 2578 7189 Thailand 66 2 651 8311 United Arab Emirates 36 1 459 6150 United Kingdom 00 800 00 24 67 23

22-0537 0922 Sig 0122

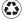